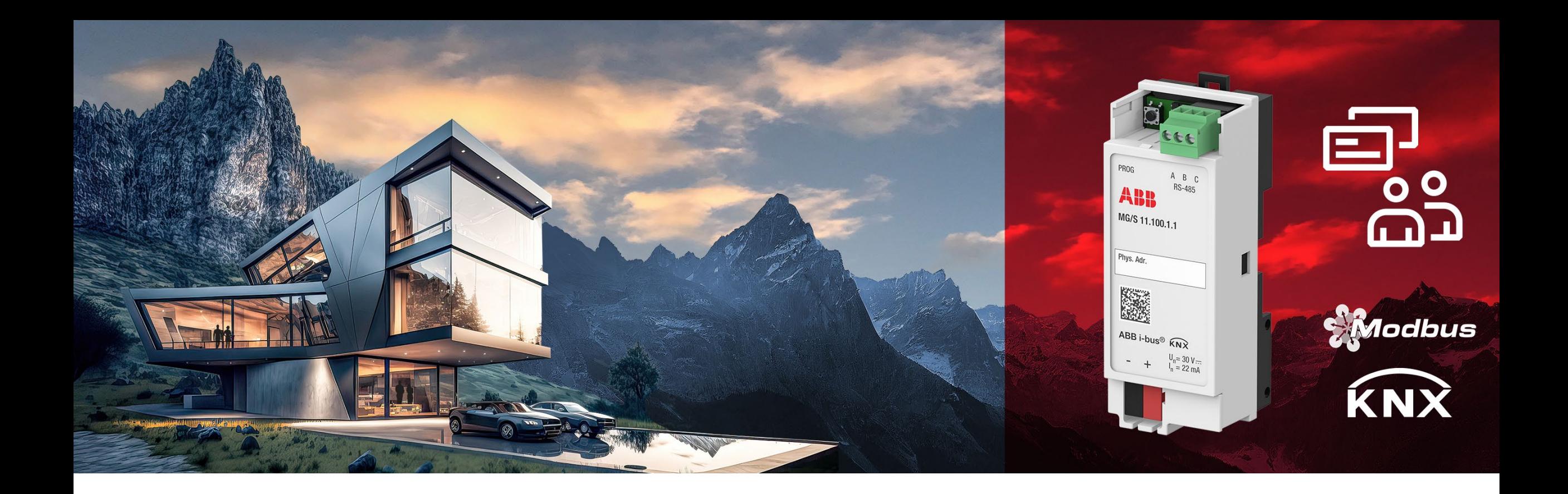

#### GPG BHAS | PRODUCT MANAGEMENT |

**—**

**Modbus KNX Gateway**

Sales presentation

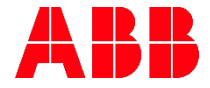

# **Modbus KNX Gateway** Introduction

## **Modbus KNX Gateway** Today's situation **Metering Metering**

**—**

. Modbus is found in multiple devices in a wide variety of applications. It is common to find Modbus devices in the same project where KNX is installed. The gateway allows to integrate Modbus devices and the KNX system quickly and easily.

#### **Some examples:**

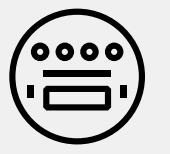

**Collecting** metering data from few single devices into a KNX visualization/ display panel.

**Hospitality** Integration of typical room

œ

such as a

room

Modbus devices,

bedside panel,

thermostat, etc.

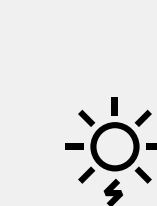

unit.

**HVAC**

points or

Exchanging set

adjusting fan

sensors to a

speeds from KNX

single ventilation

**Others** Simple data integration to solar, EV charging equipment, etc.

Main features

**—**

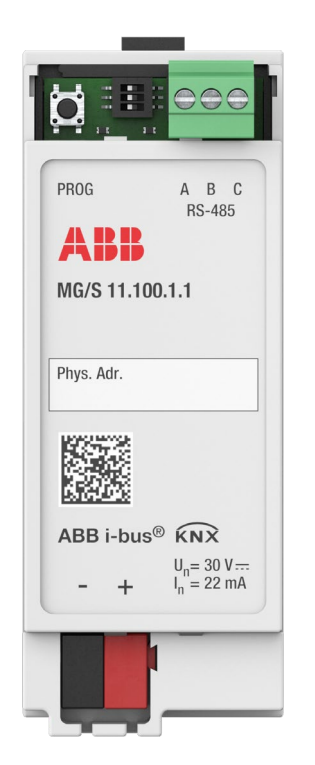

#### MG/S 11.100.1.1 2CDG120089R0011

#### Modbus RTU Client – KNX TP Gateway

- The Modbus KNX Gateway integrates Modbus RTU server devices with KNX installations at field level (**bidirectional**)
- The devices support standard KNX data points (DPT)
- Up to 100 Modbus data points
- Up to 100 Modbus servers<sup>1</sup>
- Auxiliary voltage is not required (via bus)
- The device is put into operation with the **ETS**
- An optional, free-of-charge DCA is available to facilitate the configuration, allowing to export, and import Modbus-KNX mapping in the form of templates.
- Modbus templates are available for download from a database.

#### Value propositions

**—**

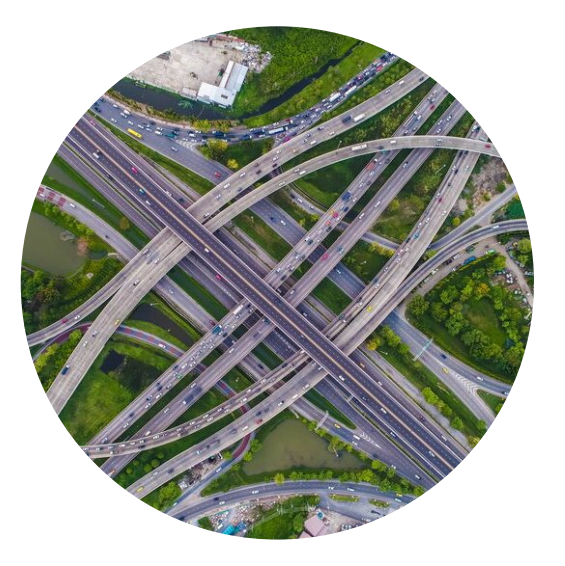

**More flexibility**

Connect any available Modbus server and be future-proof - integration and mapping of new devices can be done at any time

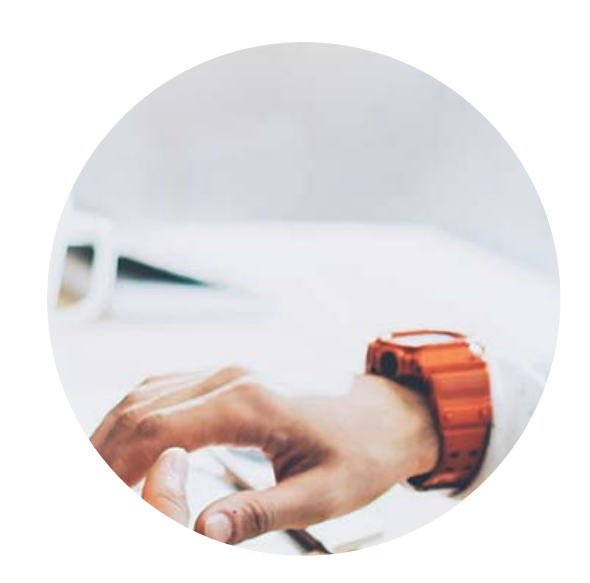

#### **Faster configuration**

Mapping templates simplify configuration and avoid repetitive manual work to save time and effort

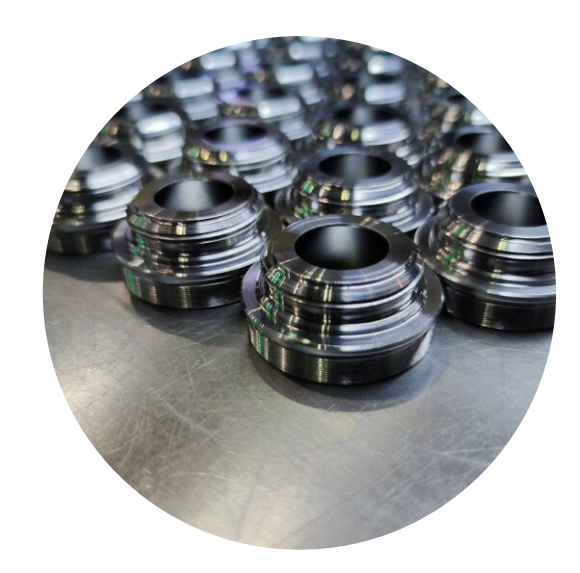

**Reuse of work** Once a mapping of a Modbus device has been done it can be easily reused

# **Modbus KNX** Gateway Product overview

**—**

#### Main features- Hardware

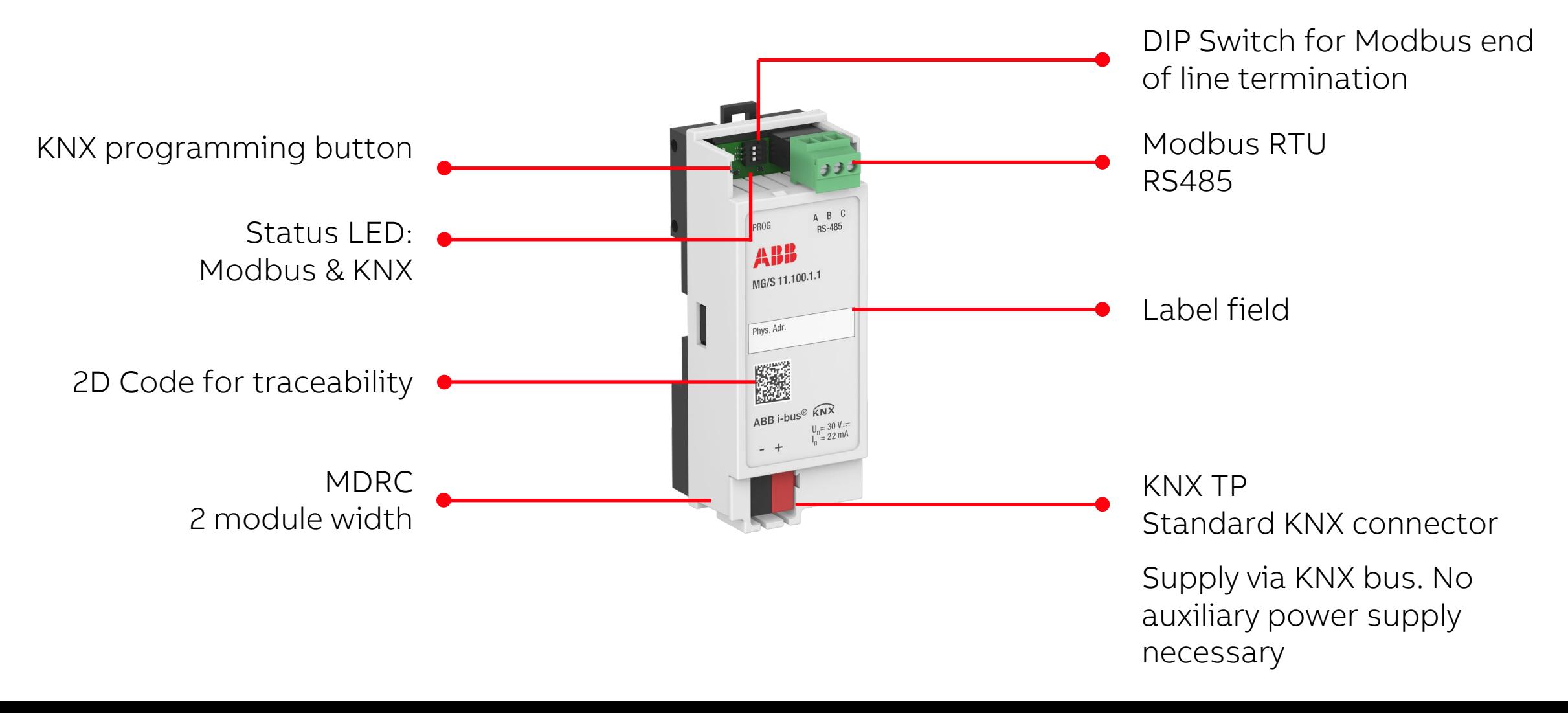

**—**

#### Main features – ETS application general

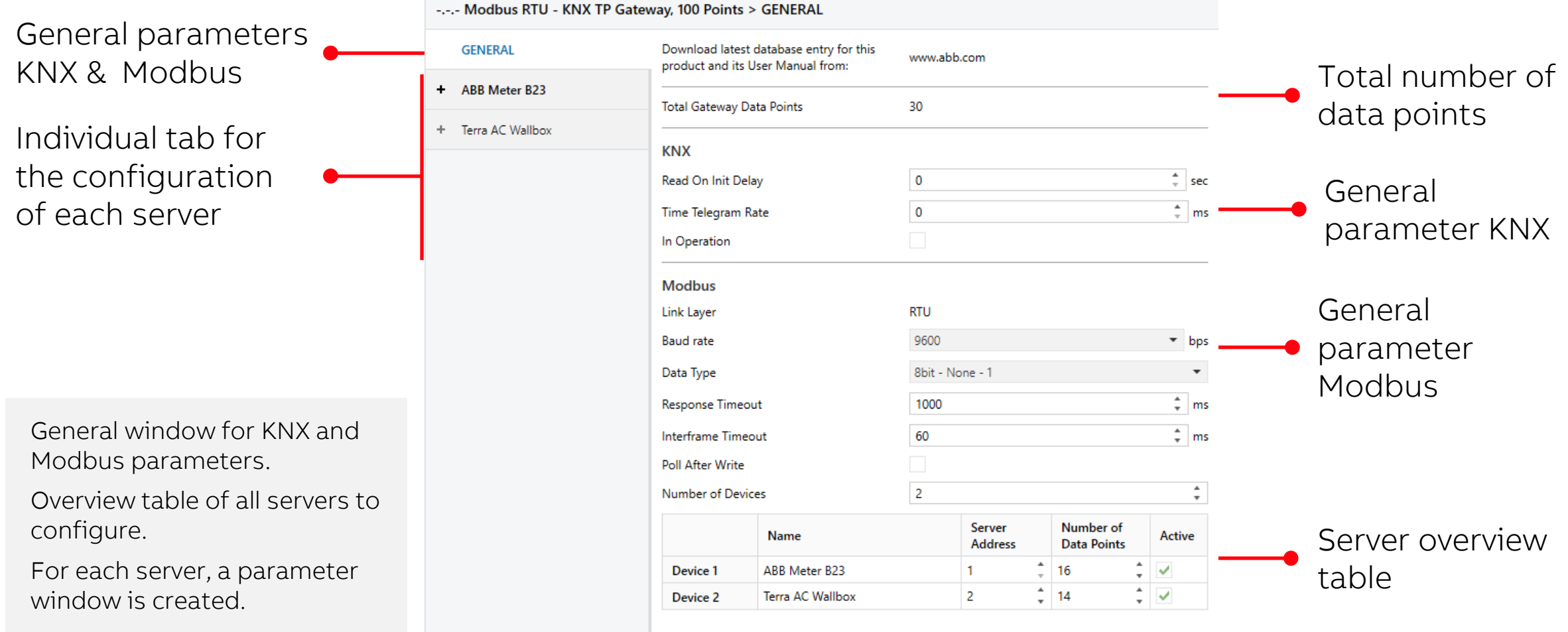

### **Modbus KNX Gateway** Main features – ETS application server

-.-.- Modbus RTU - KNX TP Gateway, 100 Points > ABB Meter B23 > Config ABB Meter B23

 $\vert$  1

 $16$ 

ABB Meter B23

Each server has a parameter window.

Modbus and KNX mapping to be done via an easy-to-use table.

Arithmetic and/or logical operations available for each data point.

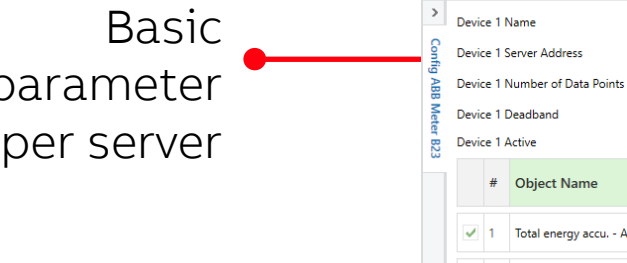

**—**

p

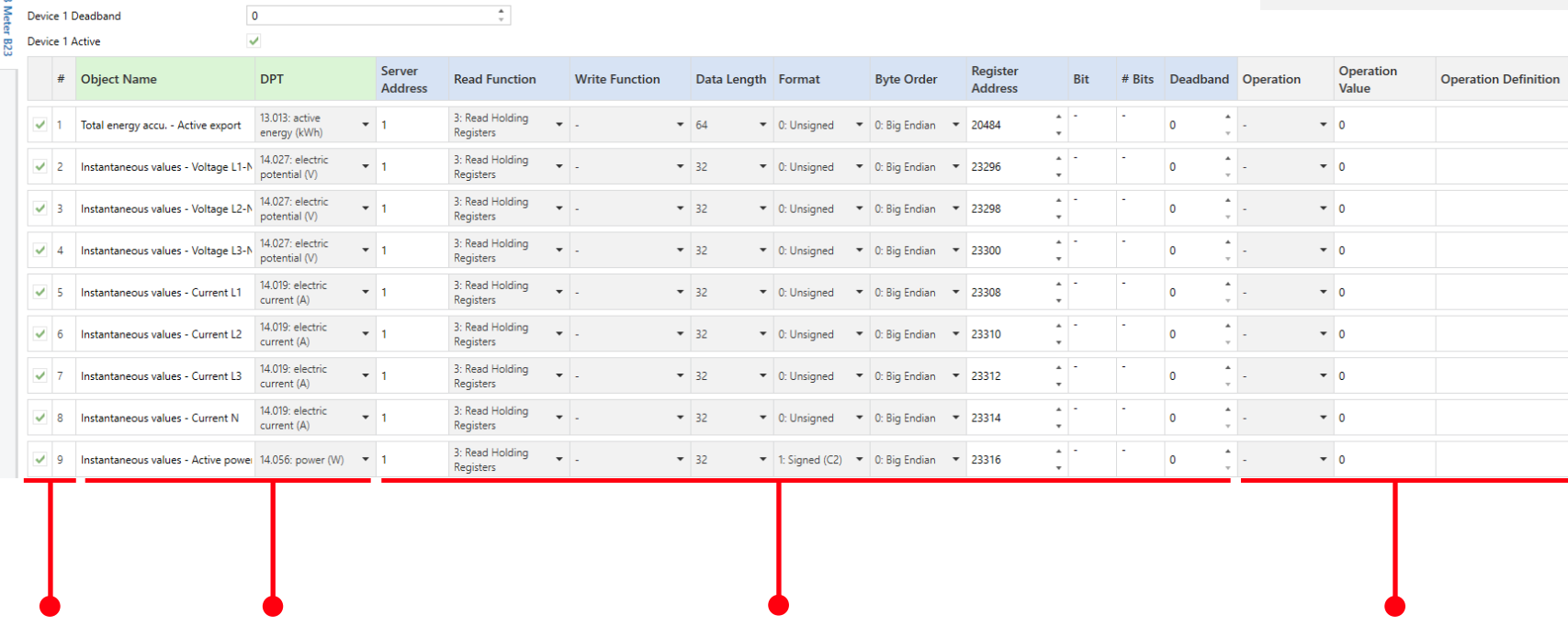

KNX data Modbus data (Defined by manufacturer) Data point information

Arithmetic operations  $(x \& y)$ Logical operations  $(=\neq$  <>)

#### **Modbus KNX Gateway** Main features – Group objects

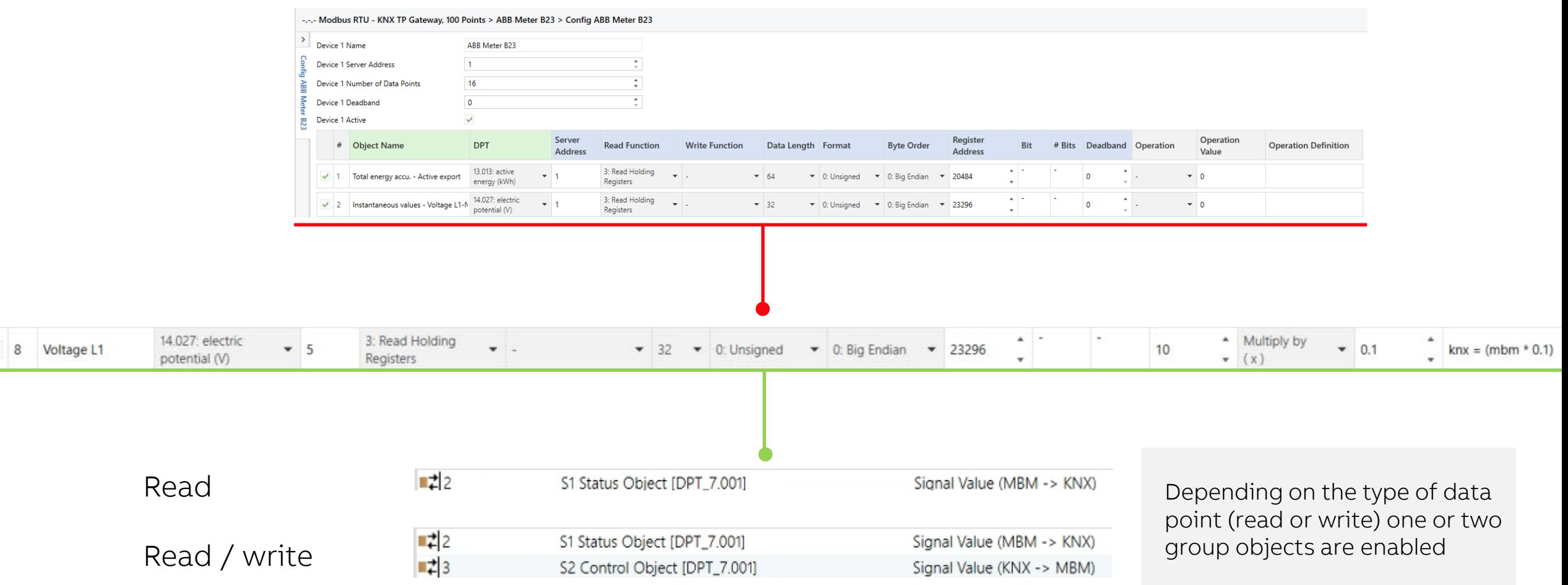

**—**

## Infographic DCA

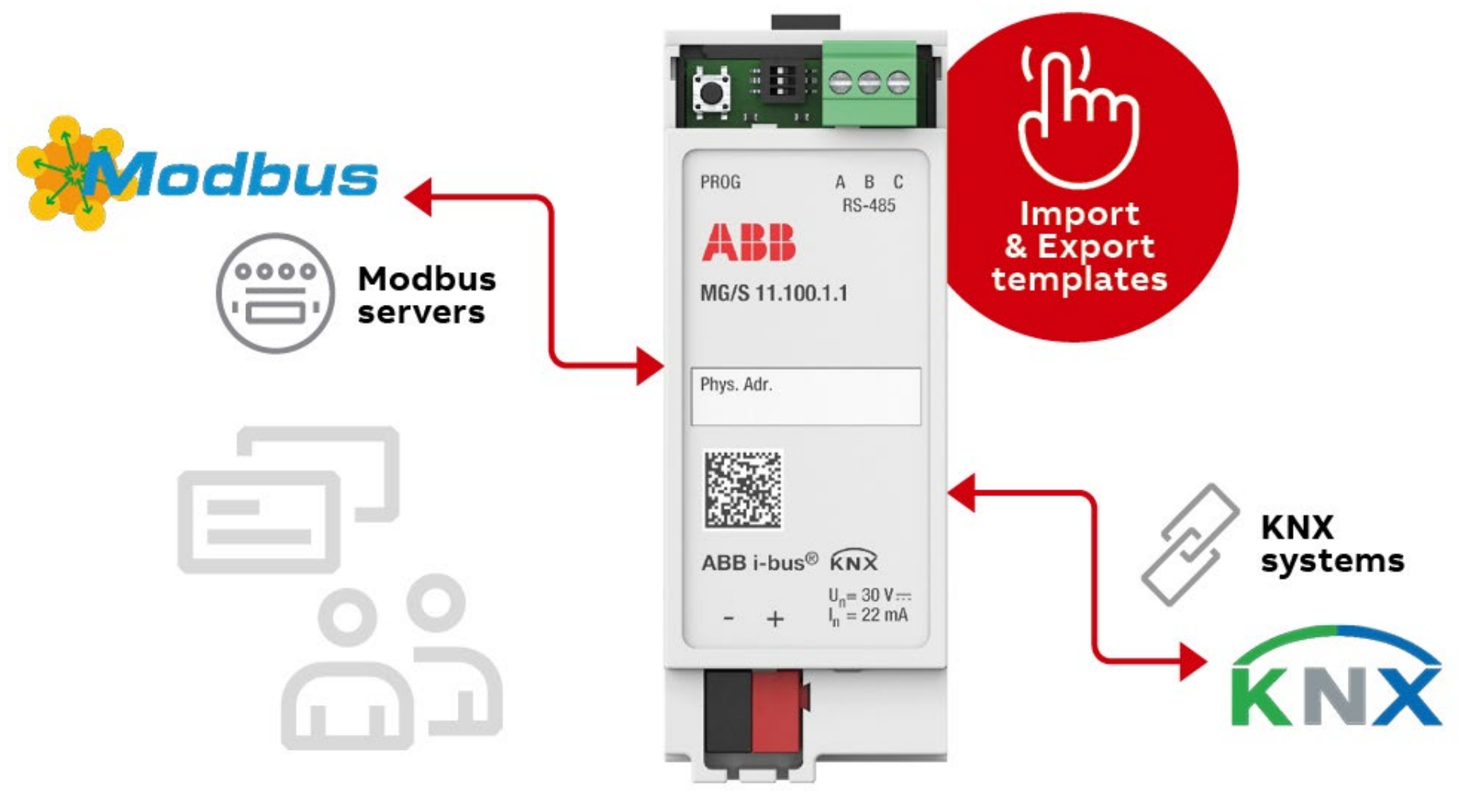

Main features – DCA

• An optional, free-of-charge DCA is available to facilitate the configuration

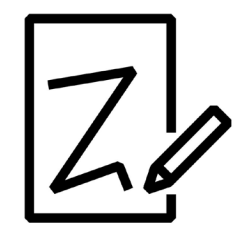

#### Creation

**—**

Do the Modbus - KNX mapping once to reuse it in all other projects

#### Export

Export the created mapping as a template and save it locally

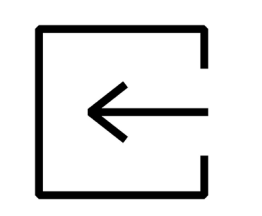

#### Import

Import the locally saved template Import a template from the online database

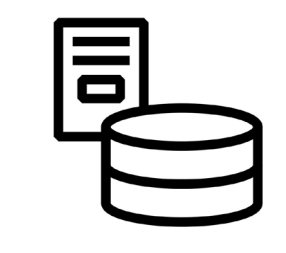

#### Database

Avoid manual mapping by using available templates from the online database (ABB and 3rd parties).

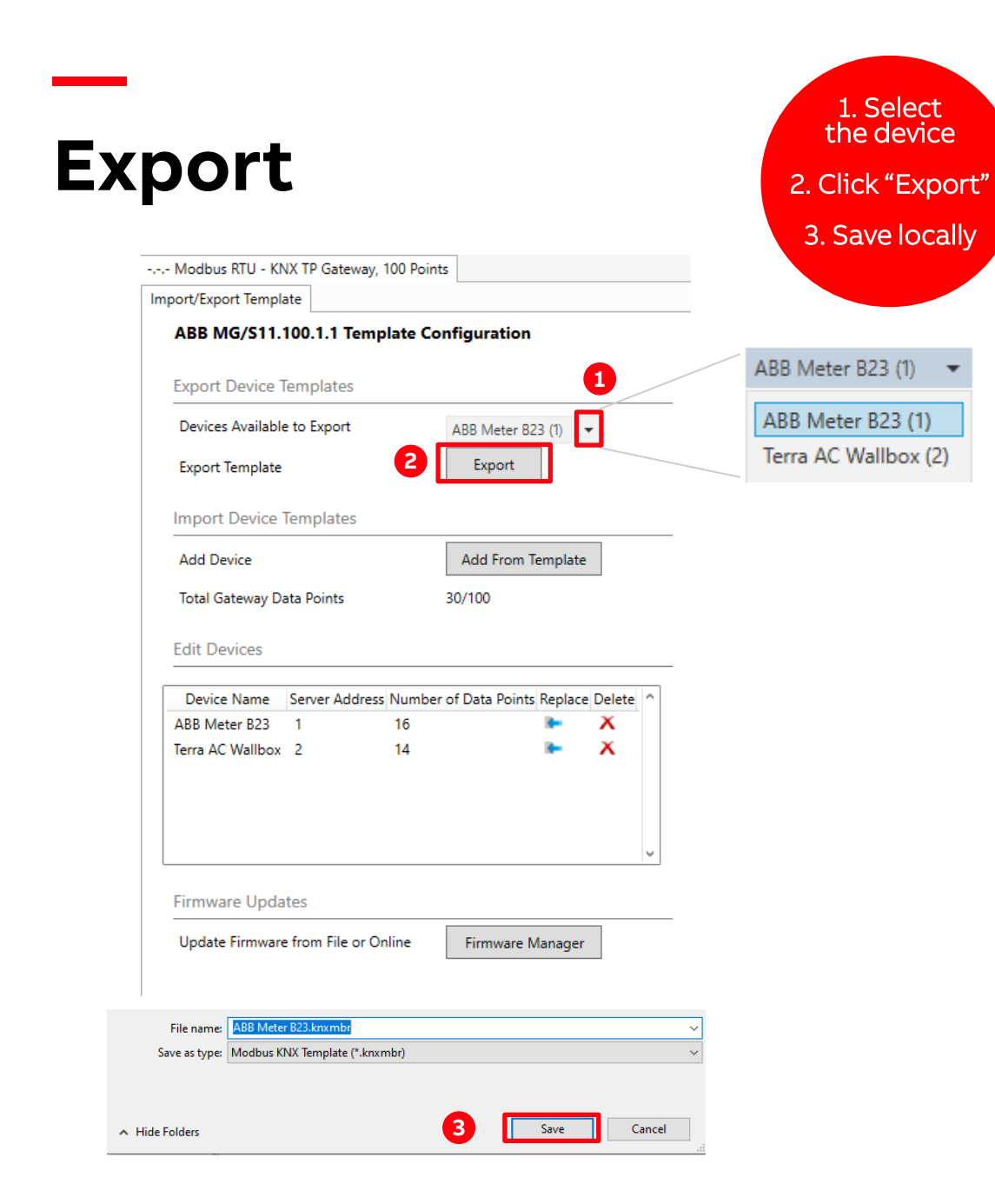

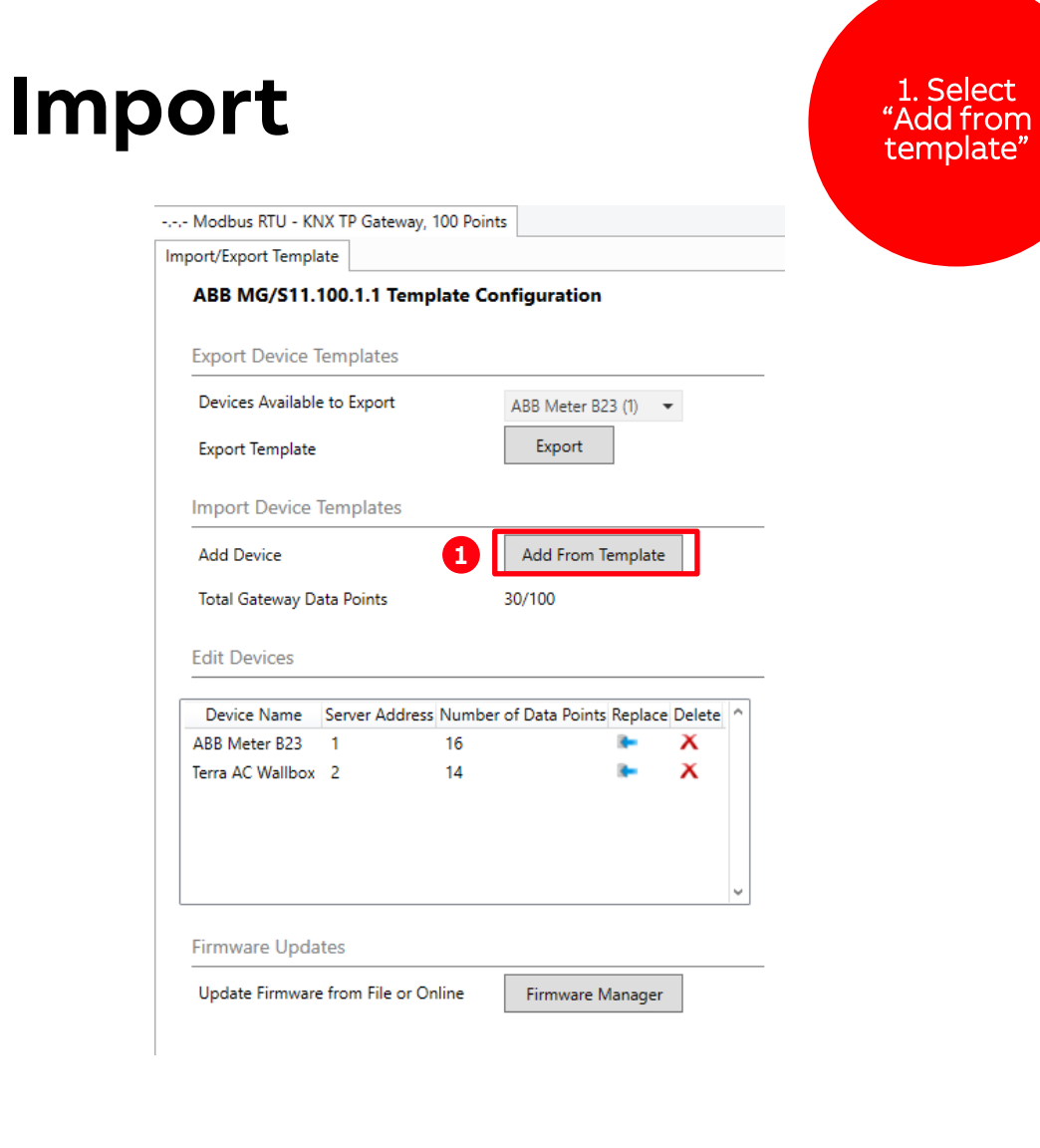

 $\overline{a}$ 

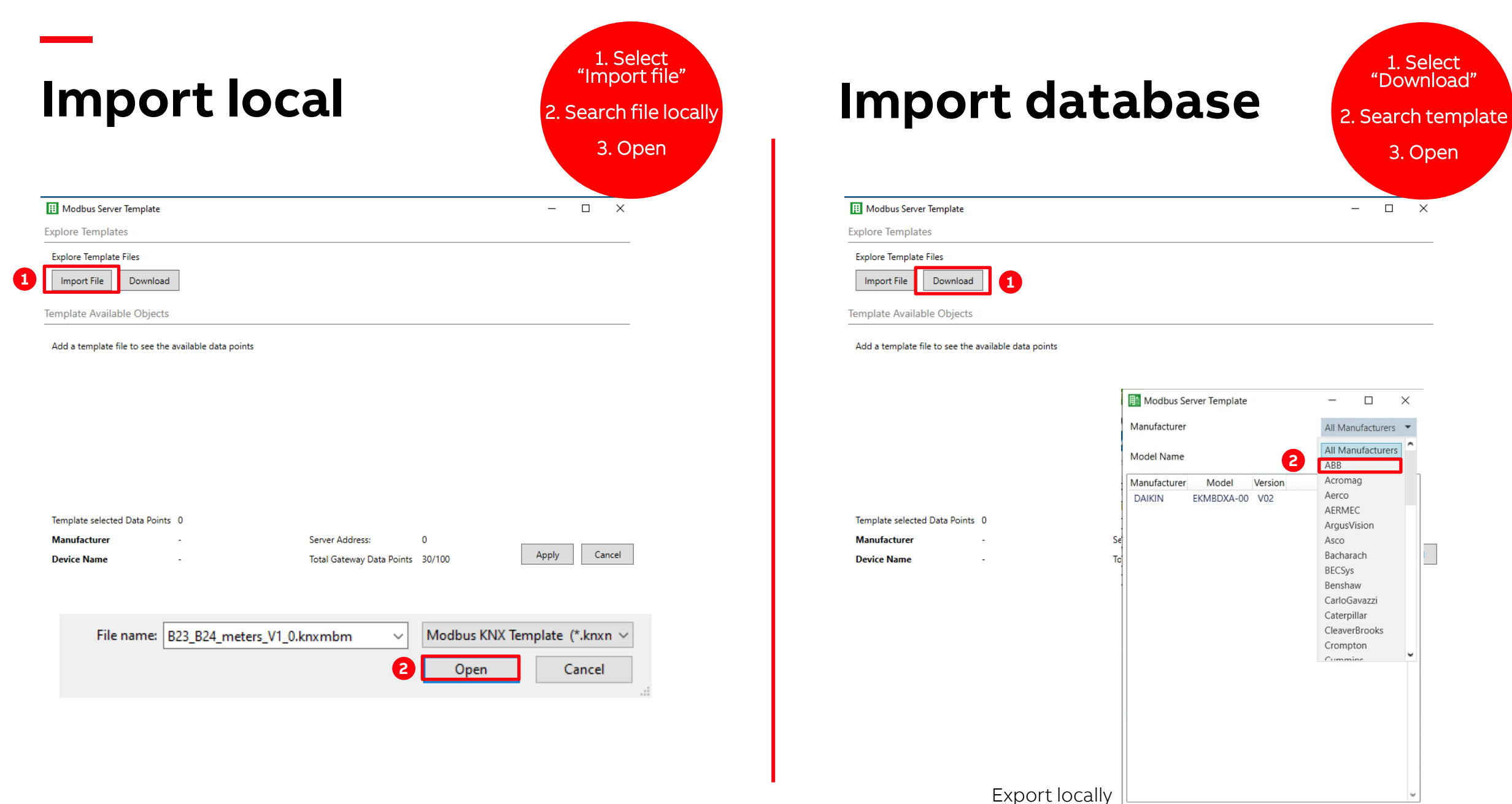

(offline copy)  $\frac{1}{2}$  Export 1

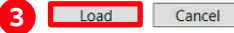

1. Check information **Import** 2. Select data points 3. Apply $\Box$  $\times$ **H** Modbus Server Template **Explore Templates Explore Template Files Import File** Download Template Available Objects **2 DPT Read Func**  $\Box$  Active **Description** Group Address C U T W R Server Address Write Func Data Length Format Register Address  $\blacktriangledown$ Total energy accu. - Active i 13.013: active energy (kWh) 3: Read Holding Registers -C  $T$  $R<sub>3</sub>$ 64 0: Unsigned 20480 √ Instantaneous values - Volt 14.027: electric potential (V)  $R<sub>3</sub>$ 3: Read Holding Registers -32 0: Unsigned 23296 C  $T$  $\blacktriangledown$ Instantaneous values - Volt 14.027: electric potential (V)  $R<sub>3</sub>$ 3: Read Holding Registers -32 0: Unsigned 23298 C  $T$  $\blacktriangledown$ Instantaneous values - Volt 14.027: electric potential (V)  $R<sub>3</sub>$ 3: Read Holding Registers -32 0: Unsigned 23300 C  $T$  $\blacktriangledown$ Instantaneous values - Curr 14.019: electric current (A) C R 3 3: Read Holding Registers -32 0: Unsigned 23308  $\top$  $\blacktriangledown$ 3: Read Holding Registers -0: Unsigned 23310 Instantaneous values - Curr 14.019: electric current (A) C  $T$  $R<sub>3</sub>$ 32  $\blacktriangledown$ 3: Read Holding Registers -0: Unsigned 23312 Instantaneous values - Curr 14.019: electric current (A) C  $R<sub>3</sub>$ 32  $\blacktriangledown$ Instantaneous values - Curr 14.019: electric current (A) 3: Read Holding Registers -0: Unsigned 23314  $R<sub>3</sub>$ 32 C

 $R<sub>3</sub>$ 

R 3

C

C  $\top$ 

 $T$ 

3: Read Holding Registers -

3: Read Holding Registers -

Template selected Data Points 14 **1 Manufacturer** Unbekannt Server Address: 3 **Device Name** B23/B24Default Total Gateway Data Points 44/100 

Instantaneous values - Acti 14.056: power (W)

Instantaneous values - Acti 14.056: power (W)

**—**

 $\blacktriangledown$ 

 $\blacktriangledown$ 

**3** Apply Cancel

1: Signed (C 23316

1: Signed (C 23318

32

32

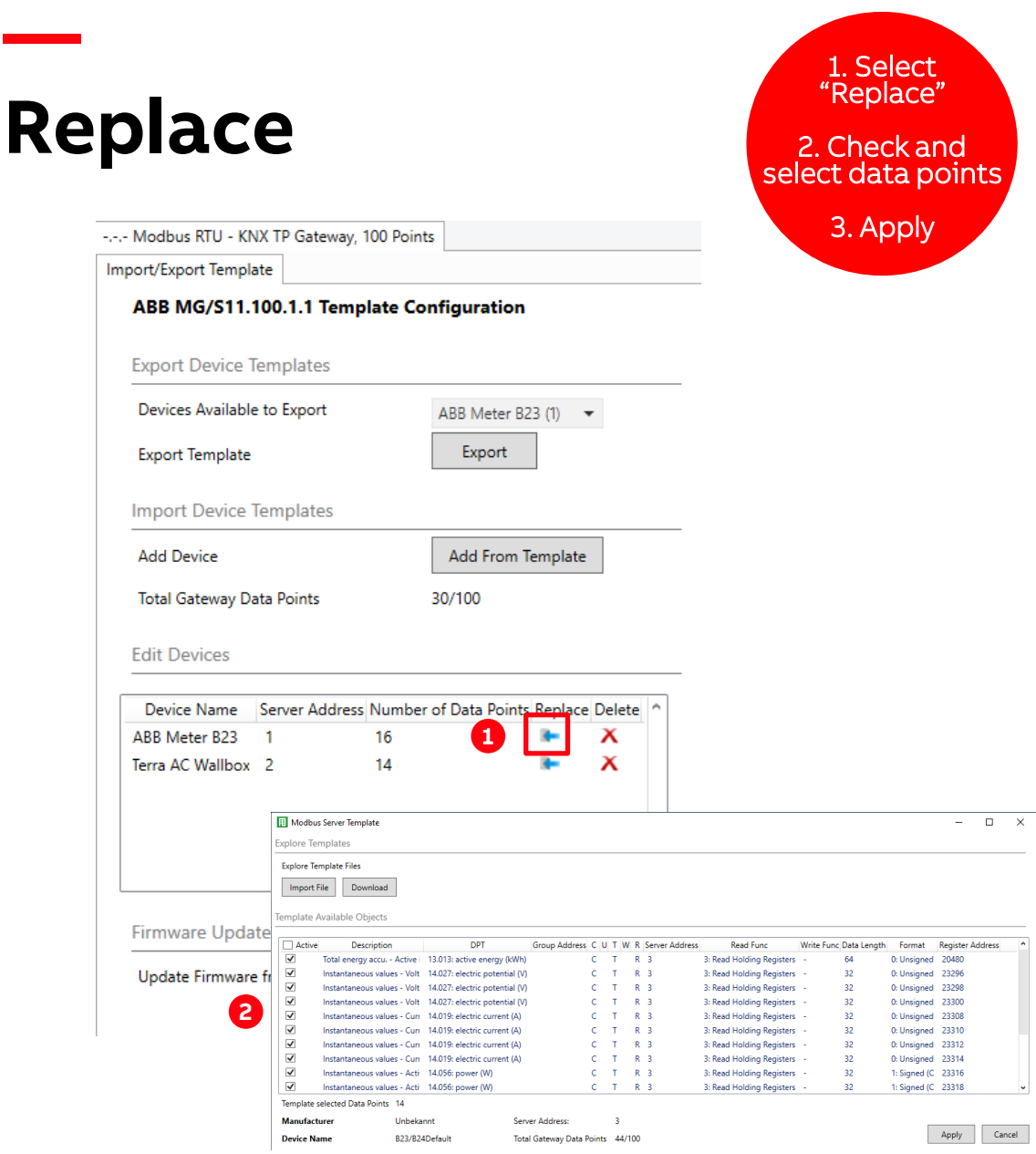

 $\overline{\phantom{a}}$ 

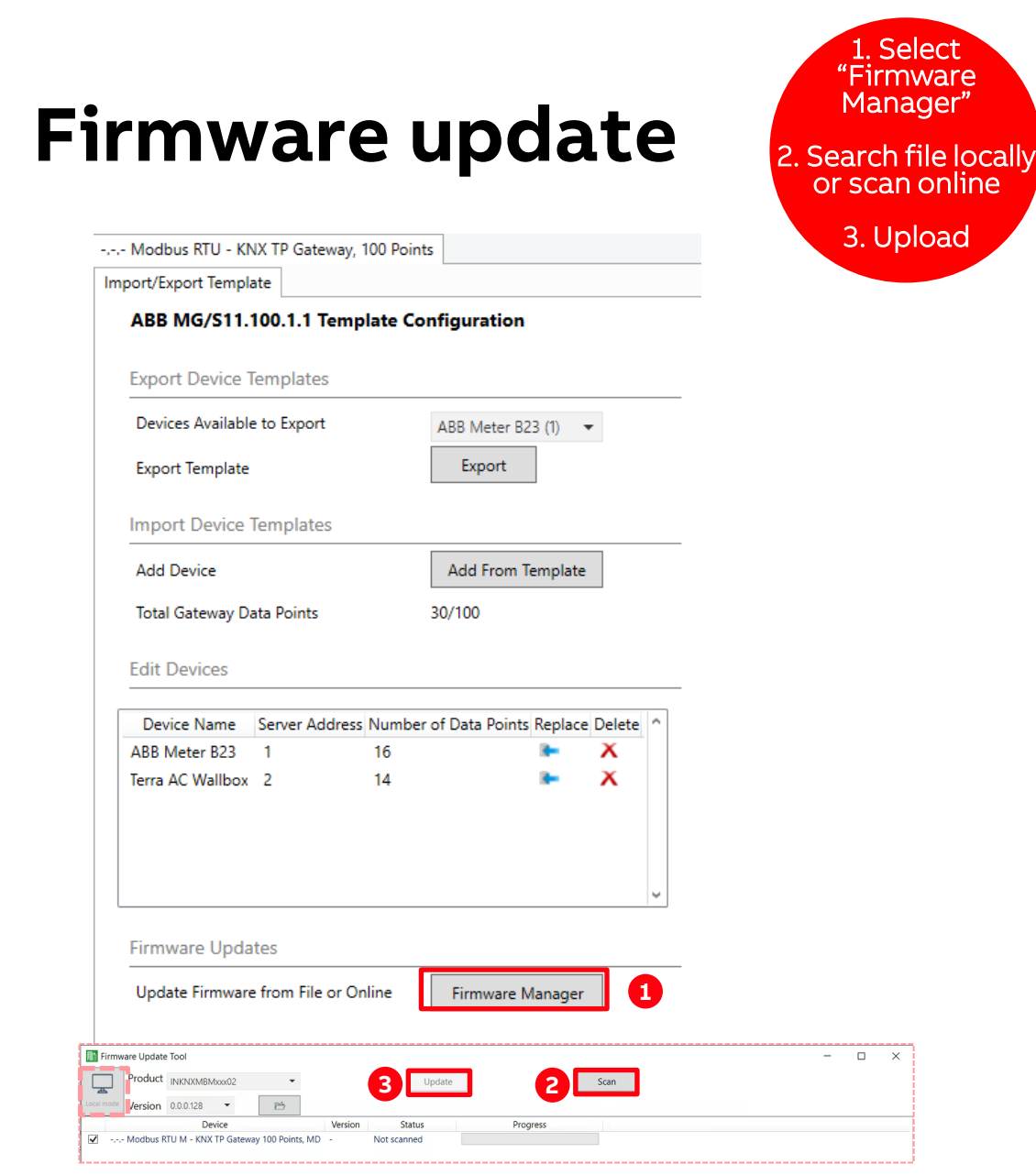

# **Modbus KNX Gateway** Product data

### Ordering details

**—**

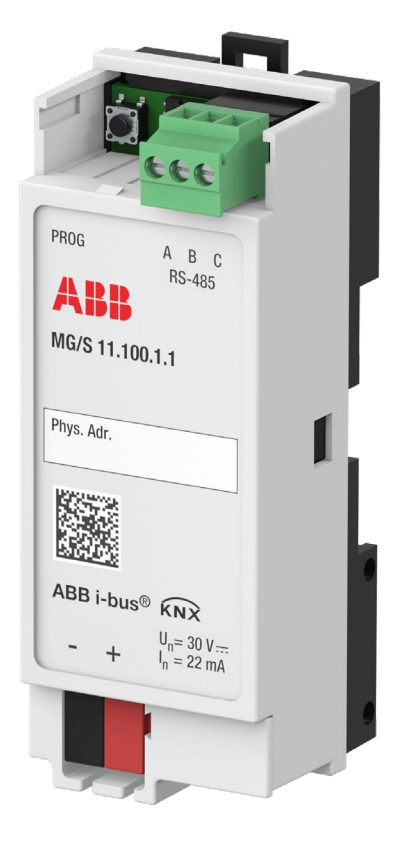

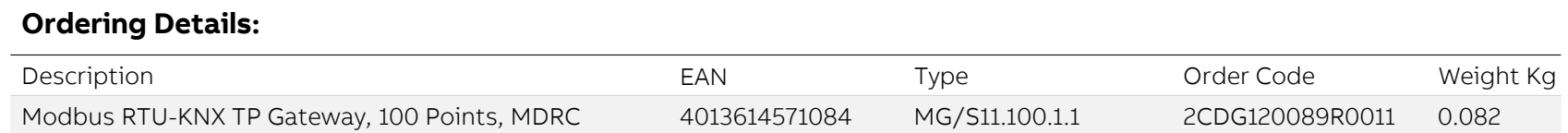

# **Modbus KNX** Gateway Learn more

The cost-effective gateway with high functionality and ease of use.

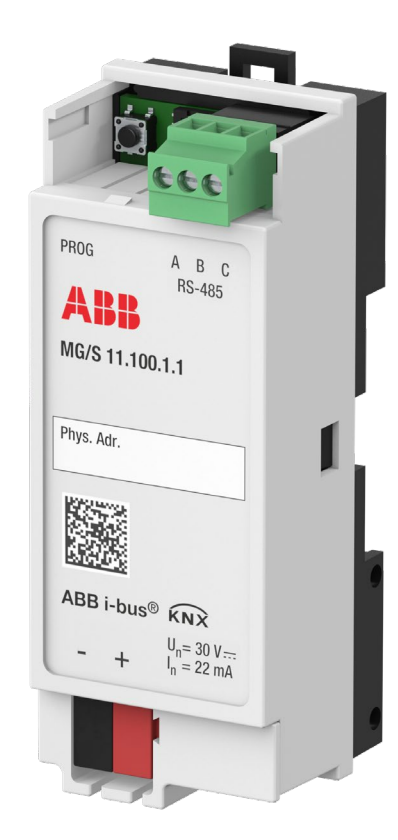

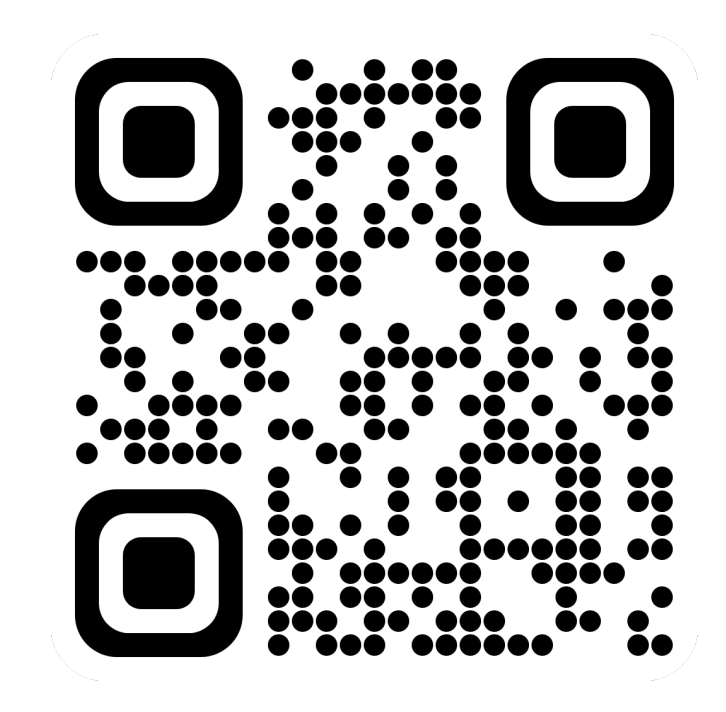

to.abb/xXxo2o62

![](_page_20_Picture_0.jpeg)